Метод аутентификация с использованием LDAP позволяет интегрировать систему аутентификации пользователей в вашей организации с помощью KBPublisher.

Для настройки требуется несколько простых шагов.

## **Как включить аутентификацию LDAP**

Подробная информация находится в этой [статье](https://www.kbpublisher.com/ru/kb/nastrojka-autentifikacii-ldap_371.html).

## **Краткое описание процесса**

- Пользователь заходит на сайт.
- Пользователь заполняет форму для входа в систему.
- Удаленная аутентификация проверяет подлинность учетных данных, введенных пользователем.
- KBPublisher устанавливает подлинность пользователя.

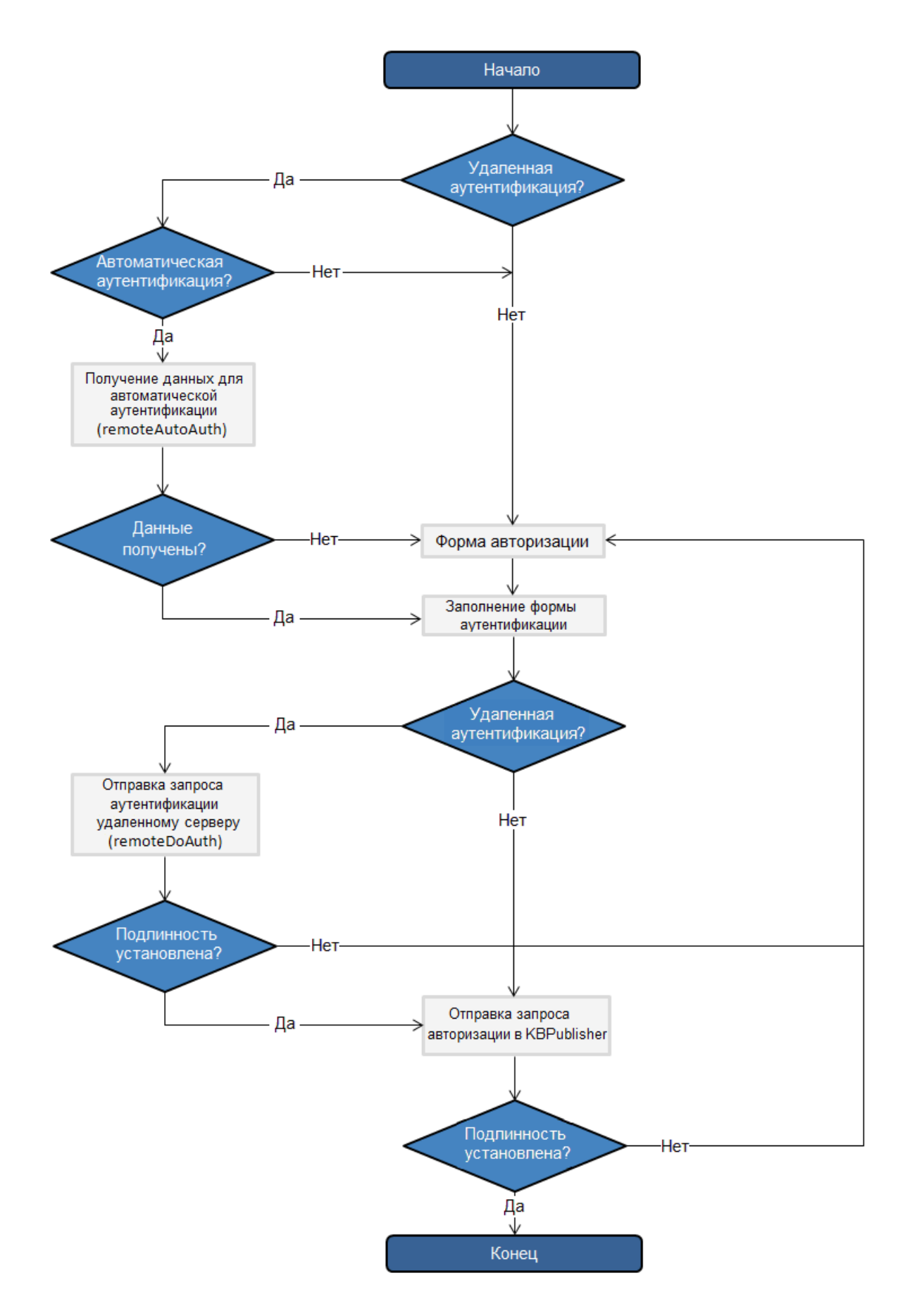

## **Отслеживание входов в систему**

Вы можете отследить работу удаленной аутентификации, открыв журнал регистрации KBPublisher, расположенный в разделе **Журнал** на вкладке **Входы в систему**.

Для отладки запись о каждом последнем входе в систему заносится в файл с именем last\_remote\_login.log в каталоге кэша KBPublisher (APP\_CACHE\_DIR в admin / config.inc.php).

Например: / home / username / kb\_cache / last\_remote\_login.log.

ID статьи: 181 Последнее обновление: 5 мая, 2021 Обновлено от: Черевко Ю. Ревизия: 5 Руководство пользователя v8.0 -> Единый вход -> LDAP аутентификация -> Использование аутентификации LDAP <https://www.kbpublisher.com/ru/kb/entry/181/>